九世

① シティプロモーションサイトの「ゆるキャラグランプリ」のページ内の「投票方法」へ アクセスします。

(<https://www.kurumepr.com/main/702.html>)

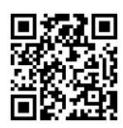

② くるっぱの「投票」アイコンをクリックします。

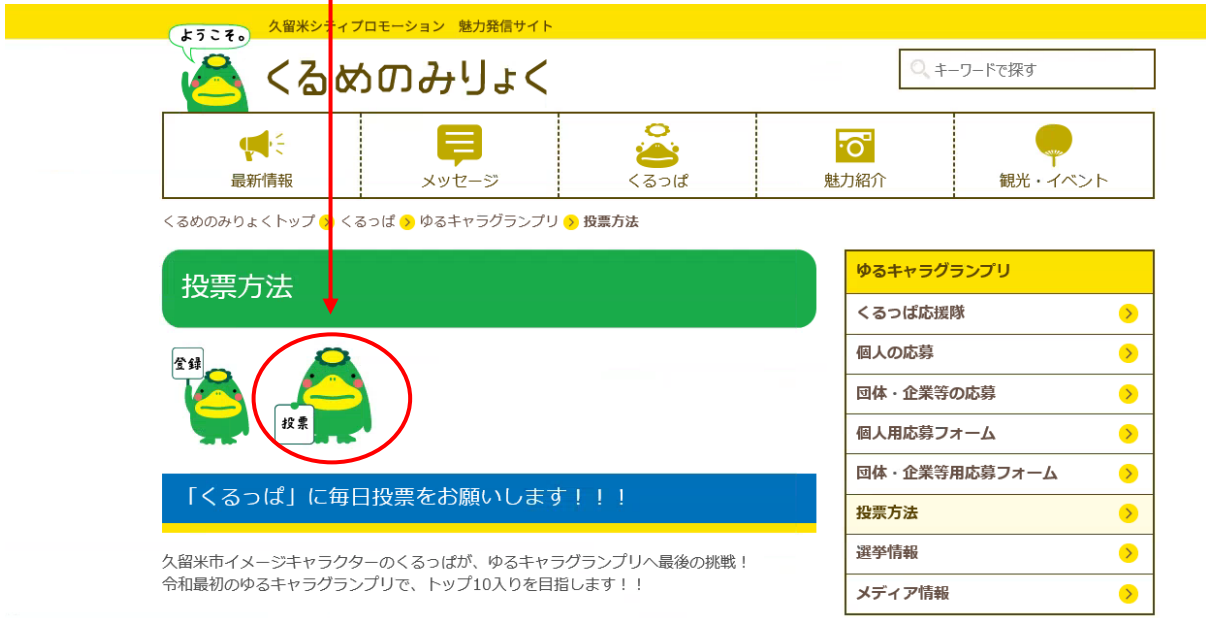

③ ゆるキャラグランプリ公式サイトの「くるっぱ」のページへジャンプします。 「このゆるキャラに投票する」をクリックしてください。

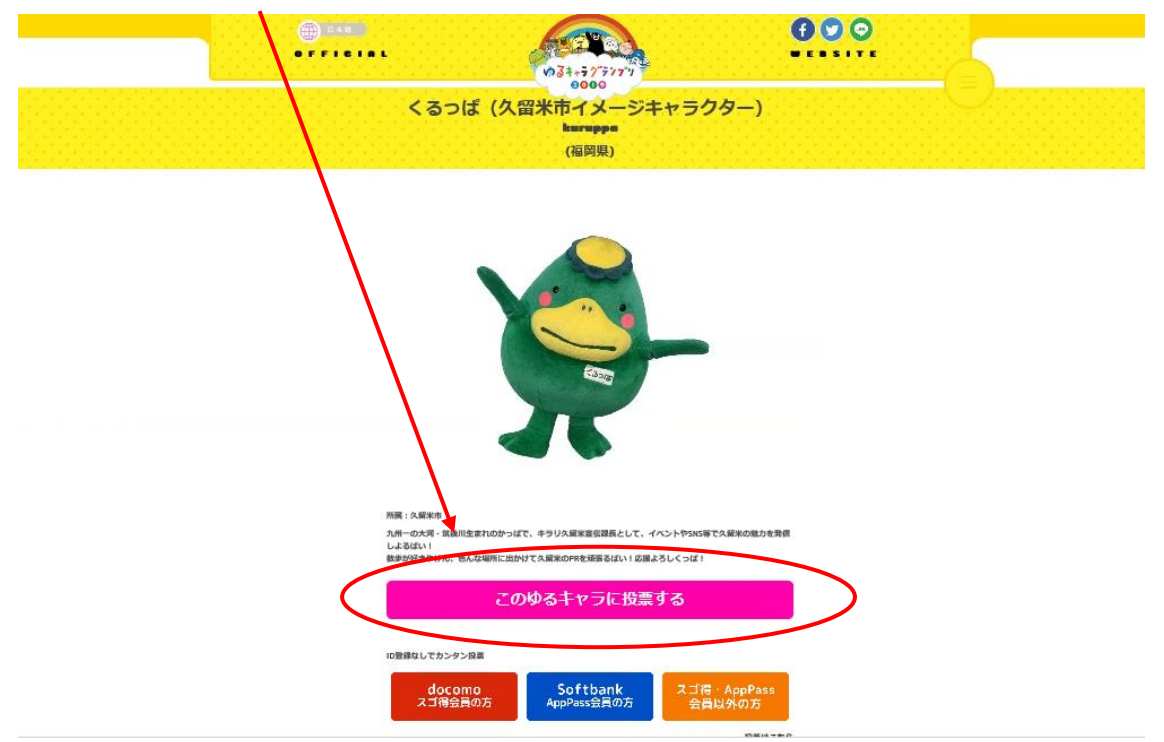

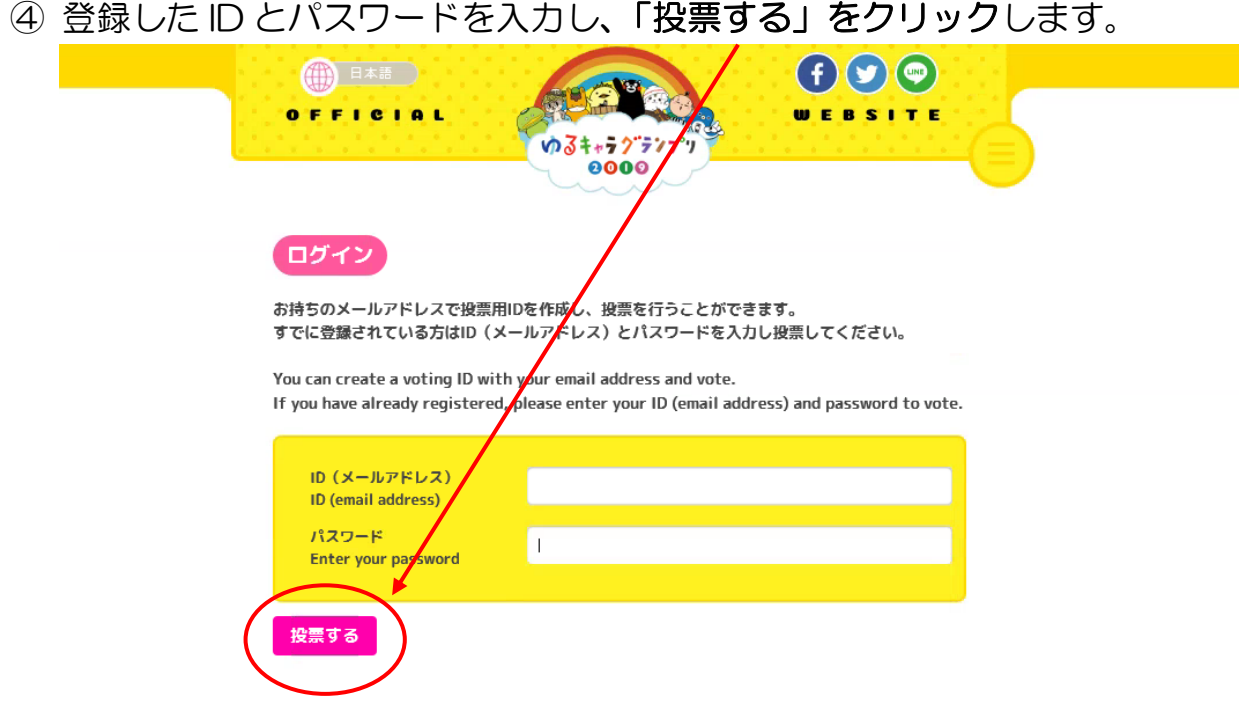

## ★ ☆ ★ 投 票 完 了 ★ ☆ ★

「くるっぱ」に投票されました!

ご協力いただきまして、ありがとうございました!1日1回、毎日投票お願いします♪♪

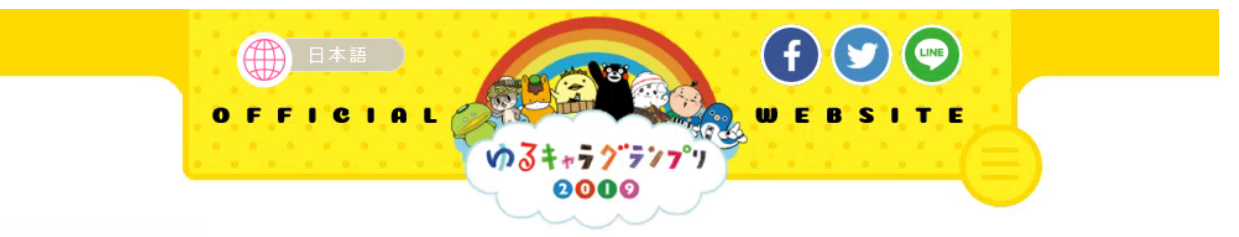

## 投票ありがとうございました。

複数の方で共有のパソコンを使っている場合は、下の「ログアウト」ボタンをクリックし、別のIDで再度ログインしてください。 ログアウトしないと1つのIDからのみの投票しかできません。

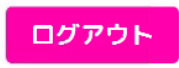